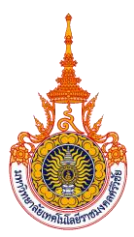

## **รูปแบบการนำเสนอแนวปฏิบัติที่ดี กิจกรรมการประกวดแนวปฏิบัติที่ดี (Good Practices)**

**CoP ที่8 การดำเนินงานของสายสนับสนุน : การนำนวัตกรรมหรือเทคโนโลยีดิจิทัลมาใช้ในการดำเนินงาน ของสายสนับสนุนเพื่อขับเคลื่อนพันธกิจของมหาวิทยาลัย**

**ชื่อผลงาน** การติดตามการเคลียร์เงินยืมทดรองราชการ กรณีเดินทางไปราชการโดยใช้โปรแกรม Google Calendar

**ชื่อผู้นำเสนอ** นางนลินสุดา ปรสันติสุข

- **หน่วยงาน** คณะเกษตรศาสตร์ มหาวิทยาลัยเทคโนโลยีราชมงคลศรีวิชัย
- **ที่ปรึกษา** นางธันย์นรีย์ โมราศิลป์ รองคณบดีฝ่ายบริหารและวางแผน คณะเกษตรศาสตร์ นางอนงค์ทิพย์ วงศ์กูล หัวหน้างานบริหารและวางแผน คณะเกษตรศาสตร์
- **หมายเลขโทรศัพท์** 062 058 2020 **E-mail** nalinsuda.p@rmutsv.ac.th

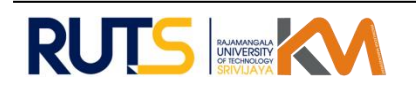

## **ความเป็นมา ความสำคัญและวัตถุประสงค์**

ตามที่มหาวิทยาลัยเทคโนโลยีราชมงคลศรีวิชัย ได้ออกประกาศมหาวิทยาลัยเทคโนโลยีราชมงคลศรีวิชัย เรื่อง ระยะเวลา และเงื่อนไขการเข้าสู่ตำแหน่งทางวิชาการ และการจัดทำผลงานเพื่อพัฒนางานในหน้าที่ ของ พนักงานมหาวิทยาลัย โดยที่เป็นการสมควรกำหนดระยะเวลา และเงื่อนไข ในการขอกำหนดตำแหน่งทางวิชาการ สำหรับ พนักงานมหาวิทยาลัยตำแหน่งวิชาการ และจัดทำผลงานที่แสดงให้เห็นถึงการพัฒนางานในหน้าที่สำหรับ พนักงาน มหาวิทยาลัยตำแหน่งวิชาชีพเฉพาะหรือเชี่ยวชาญเฉพาะ ซึ่งเป็นผู้ที่ได้รับการจ้างอยู่ก่อนวันที่ข้อบังคับ มหาวิทยาลัย เทคโนโลยีราชมงคลศรีวิชัย ว่าด้วยการบริหารงานบุคคลสำหรับพนักงานมหาวิทยาลัย (ฉบับที่ ๓) พ.ศ. ๒๕๖๔ มีผลใช้บังคับ

โดยในประกาศ ข้อ ๘ พนักงานมหาวิทยาลัยตำแหน่งประเภทวิชาชีพเฉพาะหรือเชี่ยวชาญเฉพาะที่อยู่ ระหว่างการจ้าง ในสัญญาจ้างระยะที่หนึ่ง ระยะที่สอง หรือระยะที่สาม จะต้องมีผลงานที่แสดงให้เห็นถึงการ พัฒนางานในหน้าที่ดังนี้

๘.๑ ผู้อยู่ระหว่างการจ้างในสัญญาจ้างระยะแรกและเหลือเวลาจ้างตามสัญญาจ้างมากกว่า ๑ ปีนับแต่ วันที่ประกาศฉบับนี้มีผลใช้บังคับ ต้องจัดทำรายงานการพัฒนางานในหน้าที่อย่างน้อย ๑ งาน ตามแบบท้าย ประกาศฉบับนี้ เพื่อประเมินและนำไปใช้ประกอบการพิจารณาต่อสัญญาจ้างระยะที่สอง หากไม่ผ่านการประเมิน ตามเกณฑ์ที่มหาวิทยาลัยกำหนดให้อธิการบดีไม่ต่อสัญญาจ้างระยะที่สองแก่พนักงานมหาวิทยาลัยผู้นั้น เมื่อได้ ดำเนินการตามวรรคหนึ่ง และได้รับการต่อสัญญาจ้างระยะที่สองแล้ว ให้ดำเนินการตาม ข้อ ๘.๒ และข้อ ๘.๓ วรรคสอง ต่อไปนับแต่วันที่ได้รับการจ้างระยะที่สอง หรือระยะที่สามแล้วแต่กรณี

๘.๒ ผู้อยู่ระหว่างสัญญาจ้างระยะที่สอง และเหลือเวลาจ้างตามสัญญาจ้างตั้งแต่ ๓ ปีขึ้นไป นับแต่วันที่ ประกาศฉบับนี้มีผลใช้บังคับ จะต้องมีการพัฒนางานในหน้าที่อย่างน้อย ๑ งาน โดยจัดทำคู่มือการปฏิบัติงาน หรือ งานวิเคราะห์ หรืองานสังเคราะห์ หรืองานวิจัยซึ่งพนักงานมหาวิทยาลัยเป็นผู้มีส่วนร่วมในการวิจัย ไม่น้อยกว่า ร้อยละ ๒๐ หรือเป็นผู้วิจัยหลัก โดยผลงานดังกล่าวต้องได้รับการเผยแพร่ตามหลักเกณฑ์ในการข้อกำหนดตำแหน่ง ที่สูงขึ้นของพนักงานมหาวิทยาลัยตำแหน่งประเภทวิชาชีพเฉพาะ หรือเชี่ยวชาญเฉพาะ และให้มหาวิทยาลัยนำา ไปใช้ประกอบการพิจารณาต่อสัญญาจ้างระยะที่สาม หากไม่สามารถดำเนินการได้ให้อธิการบดีไม่ต่อสัญญาจ้าง ระยะที่สามแก่พนักงานมหาวิทยาลัยผู้นั้น

๘.๓ เป็นผู้อยู่ระหว่างสัญญาจ้างระยะที่สามในวันที่ประกาศฉบับนี้มีผลใช้บังคับ จะต้องจัดทำงานวิจัย สถาบันซึ่งพนักงานมหาวิทยาลัยเป็นผู้วิจัยหลักอย่างน้อย ๑ เรื่อง ตามหลักเกณฑ์ในการขอกำหนดตำแหน่ง ที่ สูงขึ้นของพนักงานมหาวิทยาลัยตำแหน่งประเภทวิชาชีพเฉพาะ หรือเชี่ยวชาญเฉพาะในทุก ๓ ปี งบประมาณ นับ แต่ปีงบประมาณ พ.ศ. ๒๕๖๕ เป็นต้นไป หากไม่สามารถดำเนินการได้ให้อธิการบดีสั่งงดเลื่อนค่าตอบแทน ในปีนั้น และปีถัดไปจนกว่าจะดำเนินการได้

ในการนี้ข้าพเจ้าซึ่งทำหน้าที่เจ้าหน้าที่การเงินคณะ รับผิดชอบเกี่ยวกับงบประมาณประเภทต่าง ๆ ของ พื้นที่ไสใหญ่ ในการปฏิบัติงานที่ผ่านมีเจอปัญหา กรณีบุคลากรเดินทางไปราชการ และยืมเงินทดรองจ่าย มีความ ล่าช้าในการชดใช้เงินยืม ซึ่งต้องชดใช้เงินยืมภายใน ๑๕ วัน นับจากวันที่เดินทางกลับมาถึง เนื่องจากมีภารกิจที่ ต้องรับผิดชอบจำนวนมากทำให้ลืมเคลียร์เงินไปราชการ ดังนั้นจึงพัฒนาการติดตามการเคลียร์เงินยืมทดรอง ราชการ กรณีเดินทางไปราชการโดยใช้โปรแกรม Google Calendar

## **วัตถุประสงค์**

1. มีความรวดเร็วในการชดใช้เงินยืม ทันกำหนดที่ต้องชดใช้เงินยืมภายใน ๑๕ วัน นับจากวันที่เดินทาง กลับมาถึง และช่วยลดปัญหาการลืมเคลียร์เงินไปราชการ

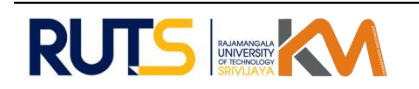

## **วิธีปฏิบัติที่ดี (วิธีการ/กระบวนการ/แนวทางการดำเนินงานที่ได้ดำเนินการตามหลัก PDCA)**

- 1. การวางแผน (P: PLAN) การติดตามการเคลียร์เงินยืมทดรองราชการ กรณีเดินทางไปราชการ โดยใช้ โปรแกรม Google Calendar
	- 1.1 เตรียมรายละเอียดข้อมูลที่เกี่ยวกับการยืมเงินทดรองราชการ กรณีเดินทางไปราชการ
	- 1.2 เตรียมบัญชีผู้ใช้ Google เพื่อใช้งาน Google Calendar
	- 1.3 ศึกษาค้นคว้าเพิ่มเติมจากเว็บไซต์ ในการใช้โปรแกรม Google Calendar
- 2. การดำเนินการ (D: Do) การติดตามการเคลียร์เงินยืมทดรองราชการ กรณีเดินทางไปราชการ โดยใช้ โปรแกรม Google Calendar
	- 2.1 การสร้างกิจกรรม-นัดหมาย ในปฏิทิน
		- เข้าถึง Google calendar ได้จาก url [http://calendar.google.com](http://calendar.google.com/) หรือเมื่ออยู่ในระบบ แล้วเข้าถึงได้จากเมนู "Google Apps"
		- จะปรากฏหน้าจอ Calendar
		- จากนั้นให้กดปุ่ม "Create" เพื่อสร้างกิจกรรมใน Calendar
		- เมื่อระบุรายละเอียดกิจกรรมเสร็จแล้วให้กดปุ่ม Save
		- เมื่อถึงวันเวลาที่กำหนด ระบบจะทำการแจ้งเตือนไปที่ email (@rmutsv..ac.th) / และส่ง SMS แจ้งเตือนไปยังโทรศัพท์ที่ได้ลงทะเบียนไว้ (ต้อง Regis เบอร์โทรศัพท์)
	- 2.2 การใช้ปฏิทินร่วมกับผู้อื่น (Shared Calendar)
		- ไปที่เมนู Setting
		- เลือกที่แถบ Calendars / เลือกปฏิทินที่ต้องการแชร์
		- จากนั้นกด "Shared this Calendar"
		- ที่หัวข้อ <u>Share with specific people</u> ให้กรอก Email ของบุคคลที่ต้องการแชร์ปฏิทิน กับคุณ แล้วกด Save
- 3.การตรวจสอบและประเมินผล (C : Check)
	- 3.1 ข้อมูลครบถ้วน ถูกต้อง สามารถตรวจสอบได้ มีความรวดเร็วในการชดใช้เงินยืม ทันกำหนดที่ ต้องชดใช้เงินยืม และช่วยลดปัญหาการลืมเคลียร์เงินไปราชการ
- 4. การปรับปรุง (A : Act) จากกระบวนการตรวจสอบและประเมินผลของการดำเนินการ (C : Check) ปรับปรุงแก้ไข ให้ข้อมูลมีความถูกต้อง สมบูรณ์ และมีความแม่นยำ รวดเร็ว

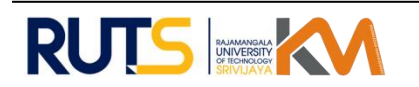

# **ความสำเร็จและหลักฐานที่แสดงถึงผลความสำเร็จ ใช้โปรแกรม Google Calendar**

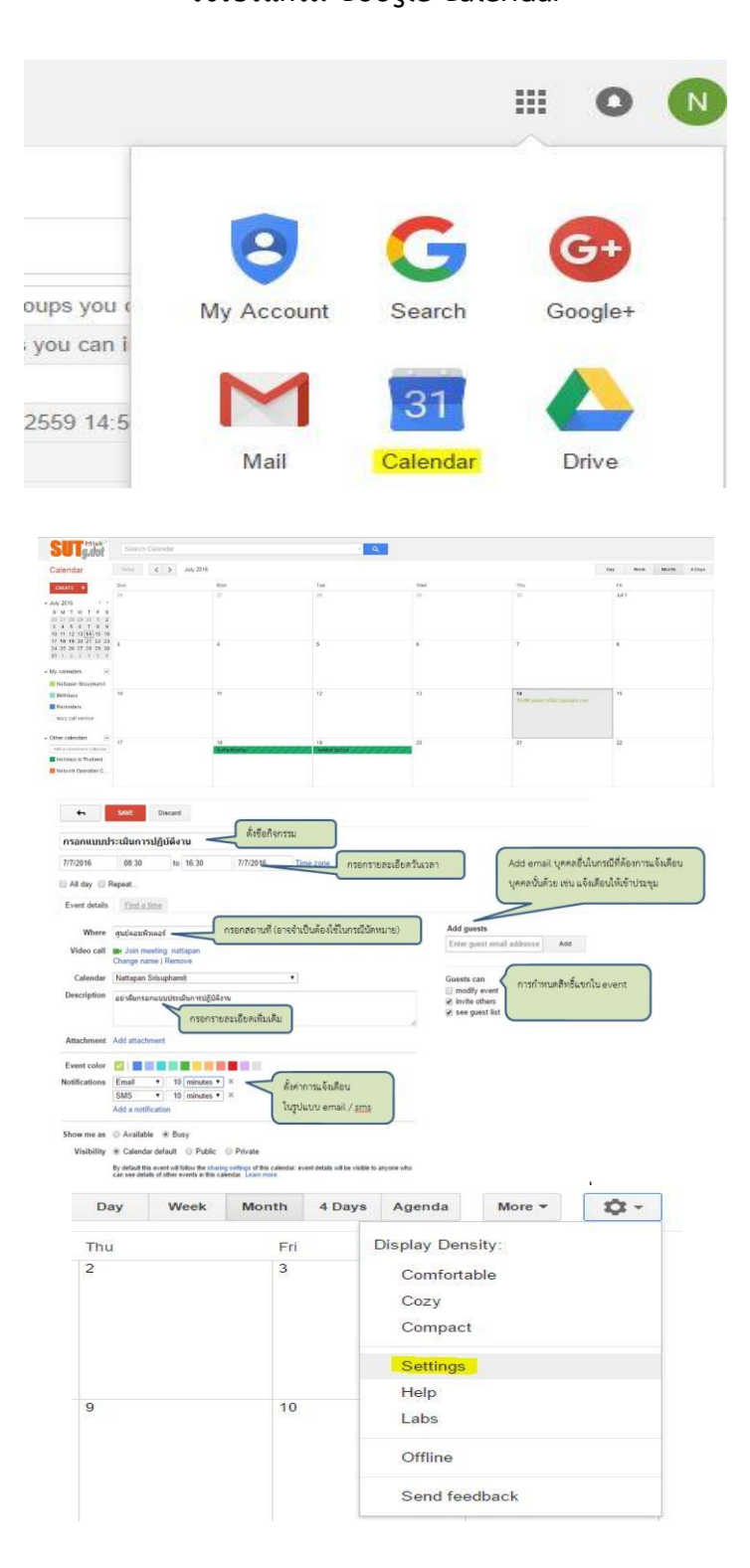

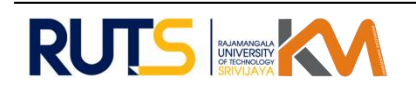

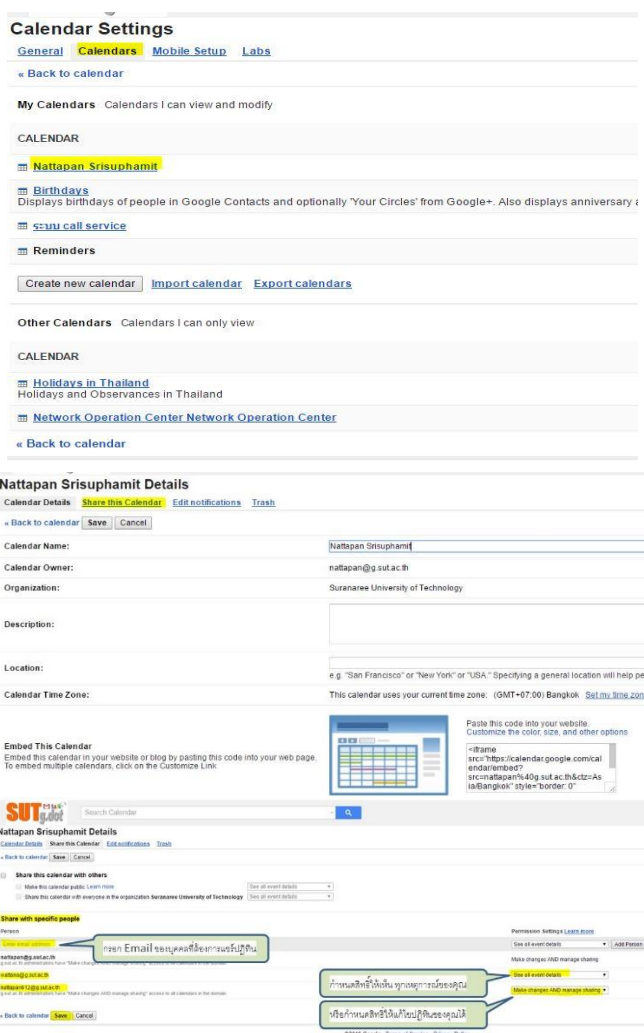

#### **ปัจจัยแห่งความสำเร็จของทีมงาน/ประสิทธิภาพ/**

- 1. มีการเรียนรู้ ลดความผิดพลาด และพัฒนาการทำงานให้มีประสิทธิภาพมากยิ่งขึ้น
- 2. สามารถนำไปประยุกต์ใช้กับงานอื่น ๆ และพัฒนาให้มีความถูกต้องมากขึ้น
- 3. ผู้บริหาร ส่งเสริม สนับสนุน และให้ความสำคัญการนำเทคโนโลยีดิจิทัลมาใช้ในการ
- **ประโยชน์** การติดตามการเคลียร์เงินยืมทดรองราชการ กรณีเดินทางไปราชการ โดยใช้โปรแกรม Google Calendar
	- 1. มีความรวดเร็วในการชดใช้เงินยืม ทันกำหนดที่ต้องชดใช้เงินยืมภายใน ๑๕ วัน นับจากวันที่เดินทาง กลับมาถึง และช่วยลดปัญหาการลืมเคลียร์เงินไปราชการ

#### **แนวทางการพัฒนาในอนาคต**

1. พัฒนาข้อมูลให้มีประสิทธิ ถูกต้อง แม่นยำ ไม่มีข้อผิดพลาด และศึกษาการให้งานในโปรแกรม Google Calendar ให้เข้าใจและสามารถให้ได้เต็มประสิทธิภาพมากที่สุด

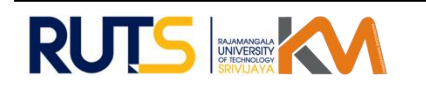